## Firmware Upgrade Tool for DS400 Docking Station

## **DS400 Firmware**

File: FIRMWARE

Document Type:Zipped Executable (EXE)

Version: 2.99

Release Date: 04/19/23

File Size: 316 KB

## Requirements

Any Pentium or equivalent
Computer: with Windows 2000 or late

with Windows 2000 or later with one available USB port.

GfG Hardware: D5400 connection cable

(distributed with DS400)

1. Download the DS400 firmware Upgrade Tool by clicking on the file name and save it. Make a note of the location to where it is saved. Unzip the file.

- 2. Connect the docking station to be upgraded directly to the computer with no other docks on the same line.
- 3. Using Windows Explorer (My Computer) navigate to the folder where the downloaded file was stored.
- 4. Double click on the file and click on "Accept information" to start the Upgrade tool. The program does not require installation and can be executed directly.
- 5. Select the GfG COM port (this is usually the last one on the list) and click

If you select an incorrect COM port the communication cannot be established, then try another and repeat.

6. Click the [Start Update] button.

The progress bar on the screen should indicate to state of the process.

If not you selected the wrong COM port or otherwise do not have a connection or the drivers were installed incorrectly the connection will fail.

Do not disconnect the cable until the process is complete (approximately 60 seconds).

NOTE: If you receive a ".NET Framework Initialization Error" you may need to download .NET Framework software. It is available at this link:

https://www.microsoft.com/en-us/download/details.aspx?id=17718

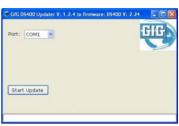